## **Schritt für Schritt zur pushTAN-App**

Laden Sie die S-pushTAN App auf Ihr Smartphone.

Starten Sie die App und tippen Sie auf: "Jetzt einrichten" "Registrierungsbrief erhalten" "weiter"

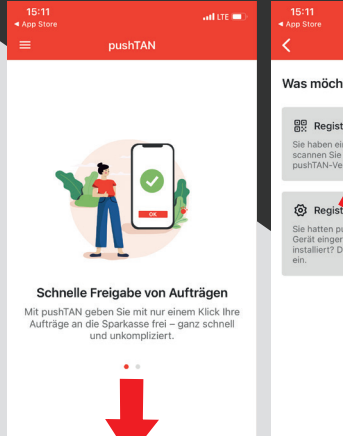

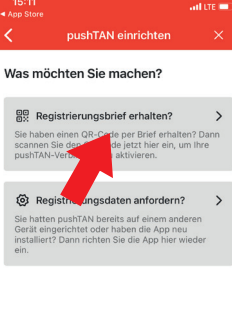

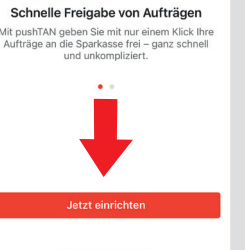

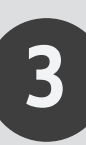

**1**

**2**

Vergeben Sie ein Passwort und wiederholen Sie Ihre Eingabe. Das Passwort benötigt: -mind. 8 Zeichen -Groß-/Kleinbuchstaben -Zahlen -Sonderzeichen

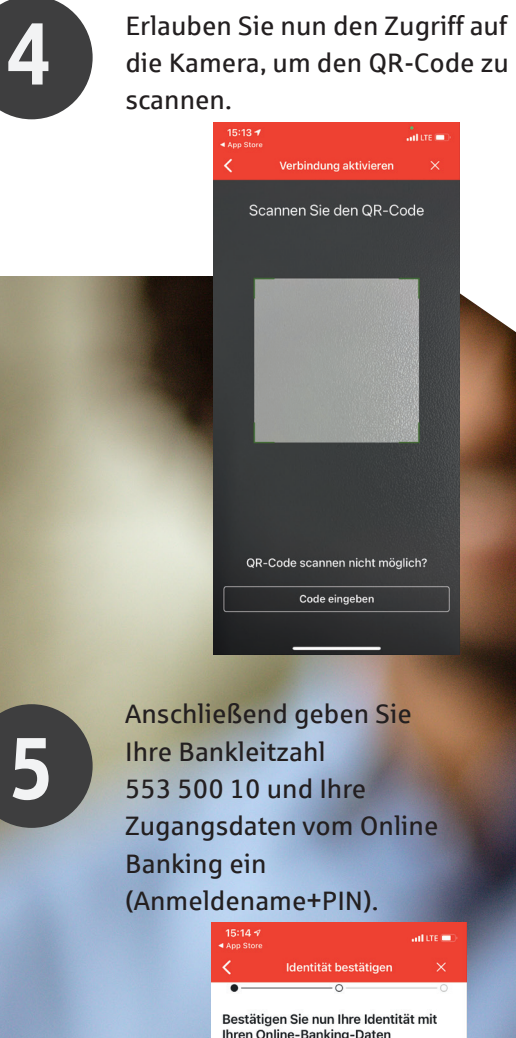

Anschließend geben Sie 553 500 10 und Ihre Zugangsdaten vom Online (Anmeldename+PIN). Rheinhessen Sparkasse

 $\frac{1}{2}$  of the set

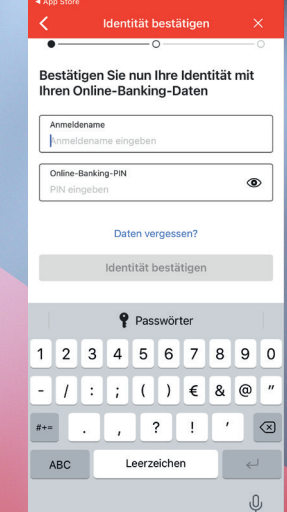

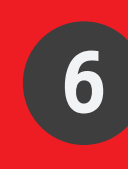

**Ändern Sie jetzt Ihre Aktivierungspin ab. Bestätigen Sie die neue PIN zwei Mal.**

**PIN gut merken. Diese ist be<br>Anmeldung über die<br>• Sparkassen-App notwendig. PIN gut merken. Diese ist bei Anmeldung über die** 

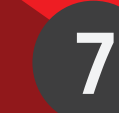

Ihre pushTAN Verbindung wurde erfolgreich eingerichtet!

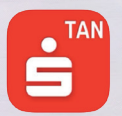

Bahnhofstr. 1 55116 Mainz

Telefon: 06241 851-0 Mo-Fr 08:00 bis 20:00 Uhr

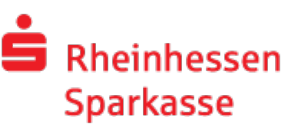